# **X2go**

X2go é uma ferramenta para acesso remoto gráfico a partir do SSH.

### **Instalação Windows**

Baixar na [página do X2go](https://wiki.x2go.org/doku.php/download:start) o executável de **mswin** e proceder com a instalação.

### **Instalação Linux**

Usar o gerenciador de pacotes.

No Debian: apt install x2goclient.

#### **Instalação Mac**

Baixar na [página do X2go](https://wiki.x2go.org/doku.php/download:start) o executável compatível com a versão do OS desejado e proceder com a instalação.

Precisa, também, instalar o [XQuartz,](https://www.xquartz.org/) pois o Mac OS não vem mais com X server.

Mais informações sobre instalação aqui: <https://wiki.x2go.org/doku.php/doc:installation:x2goclient>

## **Usando o X2go**

Depois de abrir o X2go pela primeira vez, ele sugerirá configurar uma nova **Session**. Caso não o fizer, basta acessar o menu **Session**, na parte superior da janela do X2go, e clicar em **New session**. Feito isso, basta preencher como no exemplo abaixo:

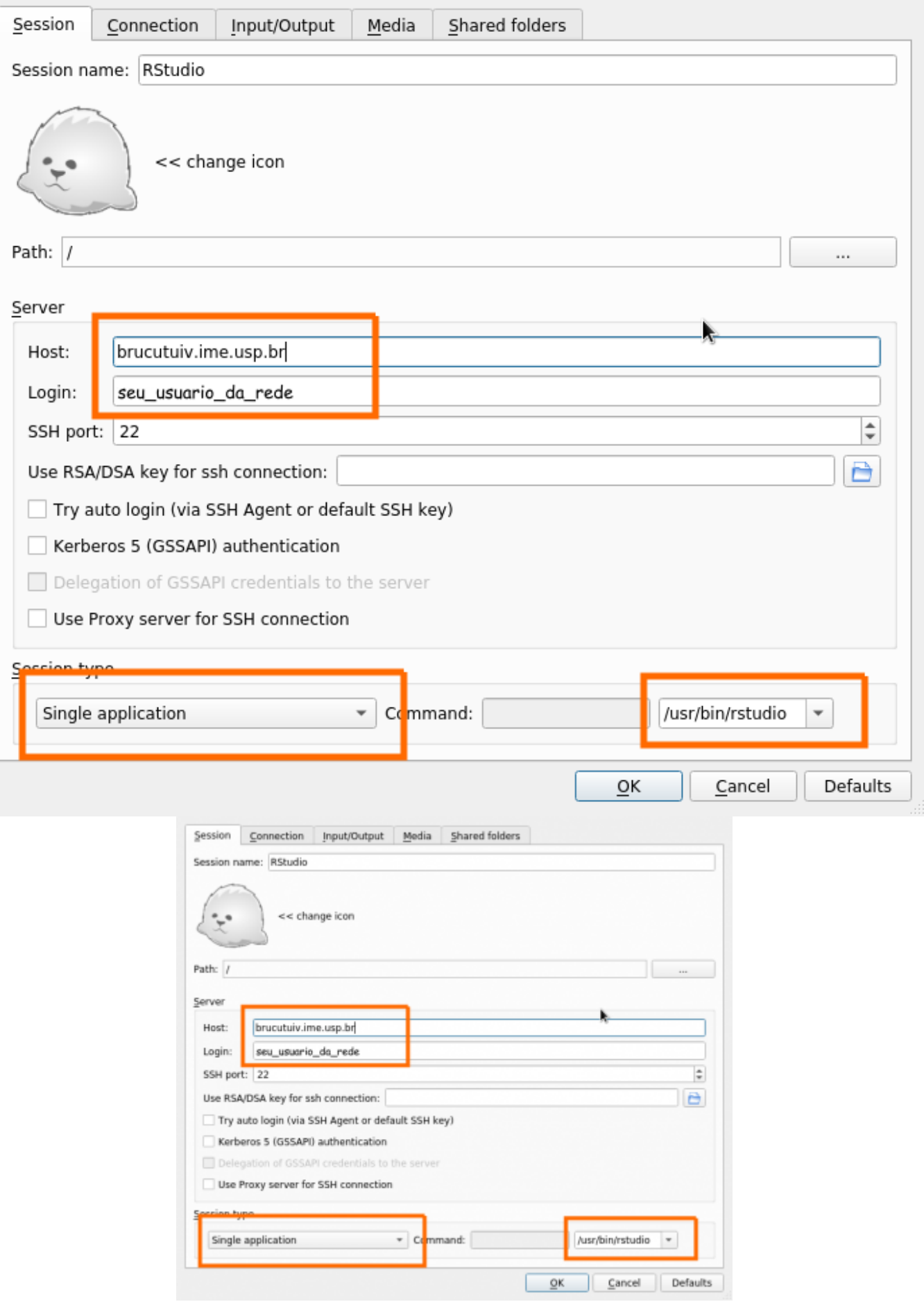

From: <https://wiki.ime.usp.br/> - **Wiki da Rede IME**

Permanent link: **<https://wiki.ime.usp.br/tutoriais:x2go?rev=1597787500>**

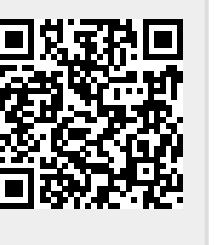

Last update: **2020-08-18 18:51**